# Multi‐Service Business Gateways

VoIP Media Gateways

# SIP Protocol

# Technical Note Generating a Certificate Signing Request (CSR) using OpenSSL

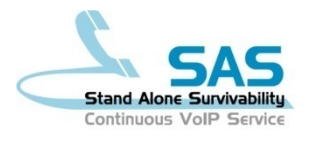

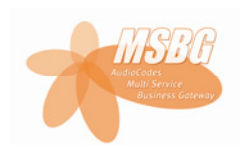

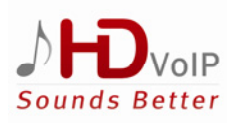

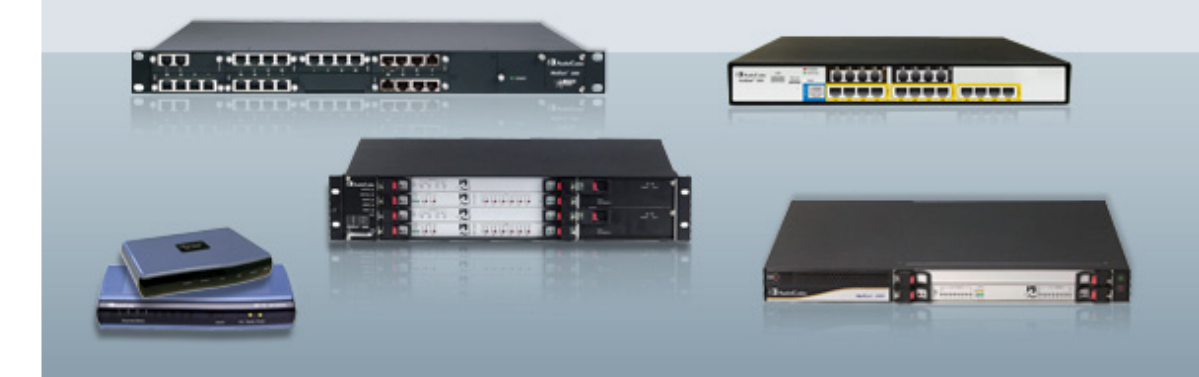

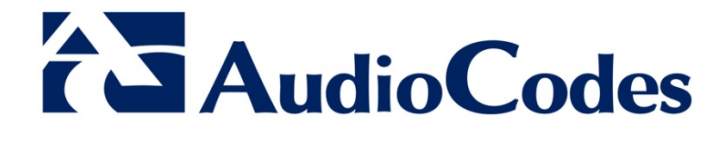

February 2011 Document # LTRT‐30900

### **Table of Contents**

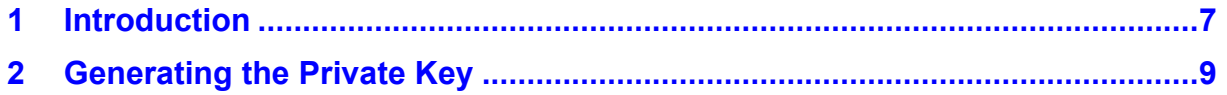

## **List of Figures**

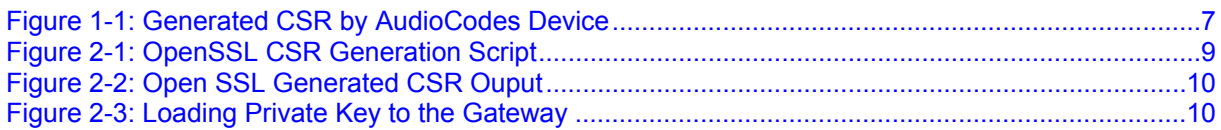

#### **Notice**

This document describes the procedure for Generating a Certificate Signing Request (CSR) using OpenSSL.

Information contained in this document is believed to be accurate and reliable at the time of printing. However, due to ongoing product improvements and revisions, AudioCodes cannot guarantee the accuracy of printed material after the Date Published nor can it accept responsibility for errors or omissions. Updates to this document and other documents as well as software files can be viewed by registered customers at <http://www.audiocodes.com/downloads>.

#### **© Copyright 2011 AudioCodes Ltd. All rights reserved.**

This document is subject to change without notice.

Date Published: February-22-2011

#### **Trademarks**

AudioCodes, AC, AudioCoded, Ardito, CTI2, CTI², CTI Squared, HD VoIP, HD VoIP Sounds Better, InTouch, IPmedia, Mediant, MediaPack, NetCoder, Netrake, Nuera, Open Solutions Network, OSN, Stretto, TrunkPack, VMAS, VoicePacketizer, VoIPerfect, VoIPerfectHD, What's Inside Matters, Your Gateway To VoIP and 3GX are trademarks or registered trademarks of AudioCodes Limited. All other products or trademarks are property of their respective owners. Product specifications are subject to change without notice.

#### **WEEE EU Directive**

Pursuant to the WEEE EU Directive, electronic and electrical waste must not be disposed of with unsorted waste. Please contact your local recycling authority for disposal of this product.

#### **Customer Support**

Customer technical support and service are provided by AudioCodes' Distributors, Partners, and Resellers from whom the product was purchased. For Customer support for products purchased directly from AudioCodes, contact [support@audiocodes.com.](mailto:support@audiocodes.com)

#### **Abbreviations and Terminology**

Each abbreviation, unless widely used, is spelled out in full when first used.

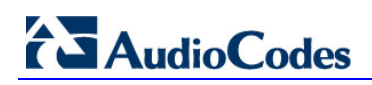

**Reader's Notes** 

# <span id="page-6-1"></span><span id="page-6-0"></span>**1 Introduction**

The objective of this document is to describe how to generate a certificate signing request (CSR) and Private Key, using OpenSSL.

The procedure for generating a CSR for creating a server certificate as described in the relevant AudioCodes gateway (hereafter referred to as *device*) *User's Manual* is in most cases, sufficient. Typically, companies use their internal certificate server (e.g., Microsoft 'certsrv') to sign and generate a CSR.

<span id="page-6-2"></span>In scenarios where the user decides to use a third-party CA to sign and create the certificate, the CSR generated by AudioCodes device alone may contain insufficient information to warrant a "valid" certificate. AudioCodes device generates only a CSR containing the "Common Name" attribute, as shown in the figure below.

c:\OpenSSL-Win32\bin>openssl req -in audiocodes.pem -noout -text **Certificate Request:**  $\frac{0.11 \text{ Lact}}{2}$ <br>Data:<br> $\frac{0.11 \text{ Lersinn: } R \text{ (}R \times R)}{2}$ Subject: CN=gw.audiocodes.com subject Public Rey Into:<br>Public Rey Algorithm: rsaEncryption<br>Public-Rey: (1024 bit) Modulus:<br>
00:d6:c2:26:2b:60:fe:2c:1c:5a:ca:dd:65:66:cc:<br>
f8:22:dc:37:2f:52:8f:45:5d:e8:a1:7e:16:17:1d:<br>
fb:11:db:06:fb:6b:e8:88:91:83:1b:9e:63:51:9c:<br>
5f:76:32:7c:42:04:53:df:df:36:01:d4:a3:11:03:<br>
0b:8f:85:c4:93:70:a9:2f: Modulus: Attributes: a0:00 a0:00<br>
Signature Algorithm: md5WithRSAEncryption<br>
4f:4d:4f:ee:73:0c:d9:41:98:90:15:12:52:32:e6:3e:14:5b:<br>
16:9c:f4:7a:86:be:96:c5:9f:a8:3f:38:92:ff:33:f1:22:b1:<br>
59:69:ba:93:0b:a2:35:ba:ee:fa:87:78:40:d6:d7:e9:89:3e:<br>
f6:a  $AB:AB$ 

**Figure 1-1: Generated CSR by AudioCodes Device** 

Therefore, in such cases, you can use the freely available software, OpenSSL ([http://www.openssl.org/\)](http://www.openssl.org/) to generate a new private key and CSR. The generated private key and CSR contains additional details that are suitable for third-party verification.

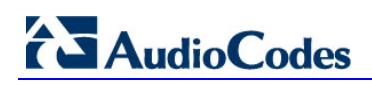

**Reader's Notes** 

# <span id="page-8-1"></span><span id="page-8-0"></span>**2 Generating the Private Key**

To generate the private key using OpenSSL, follow the procedure below.

- ¾ **To generate a new private key and CSR, using OpenSSL:**
- **1.** Specify the following command to create a new private key and CSR at the same time:

```
openssl req -out <csr filename> -new -newkey rsa:1024 -nodes -
keyout <private key filename>
```
where:

- *<csr filename>* contains the CSR data for certificate generation
- *<private key filename>* is the private key that later needs to be loaded to the device (see [Figure 2-3\)](#page-9-2).

When the above command is run, a series of prompts are displayed requesting you to input the appropriate values for the CSR. The values can be arbitrarily chosen, except for the "Common Name", which is the FQDN of AudioCodes device or the configured AudioCodes gateway name. The RSA encryption used by AudioCodes device by default is '1024' bits; however, using the OpenSSL utility, you can specify '2048' bits. An example script generation is shown in the figure below.

<span id="page-8-2"></span>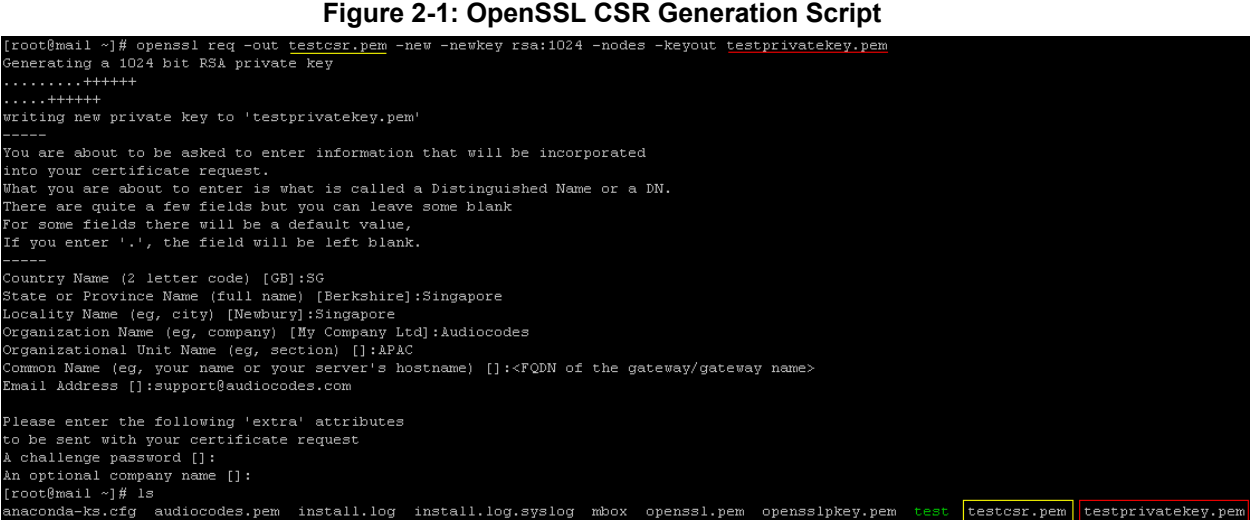

# <span id="page-9-0"></span>**AudioCodes**

The generated CSR using the OpenSSL utility includes additional information such as country, location, organization, etc., as shown in the figure below.

<span id="page-9-1"></span>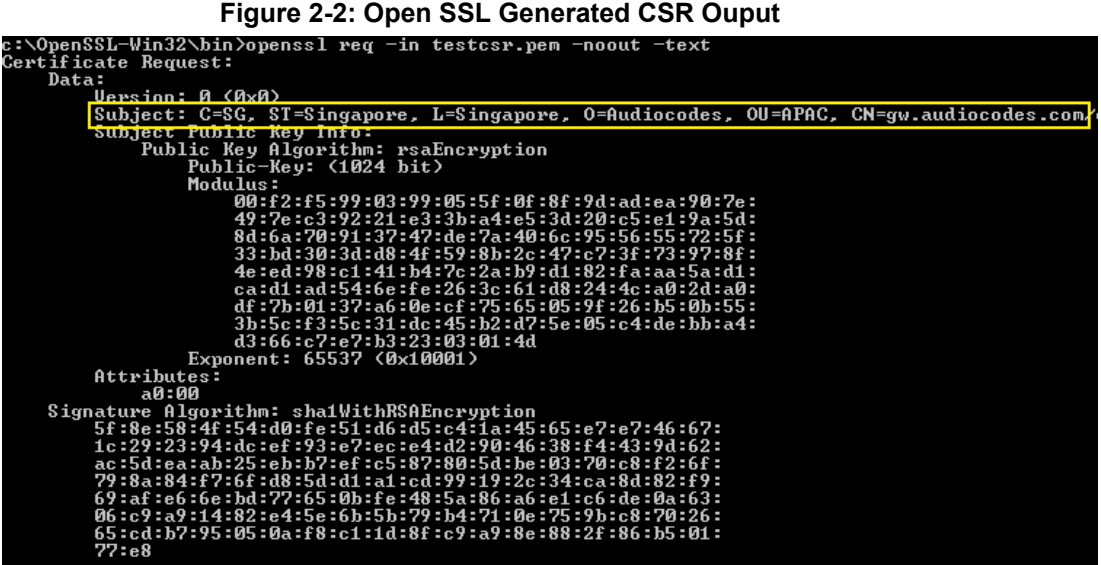

- **2.** Load the generated private key to AudioCodes device:
	- **a.** Open the 'Certificates Signing Request' page (**Configuration** tab > **System** menu > **Certificates**).
	- **b.** Under the 'Send Private Key File…' group, click the **Browse** button and navigate to select the file.
	- **c.** Click **Send File** to load the private key.

#### **Figure 2-3: Loading Private Key to the Gateway**

<span id="page-9-2"></span>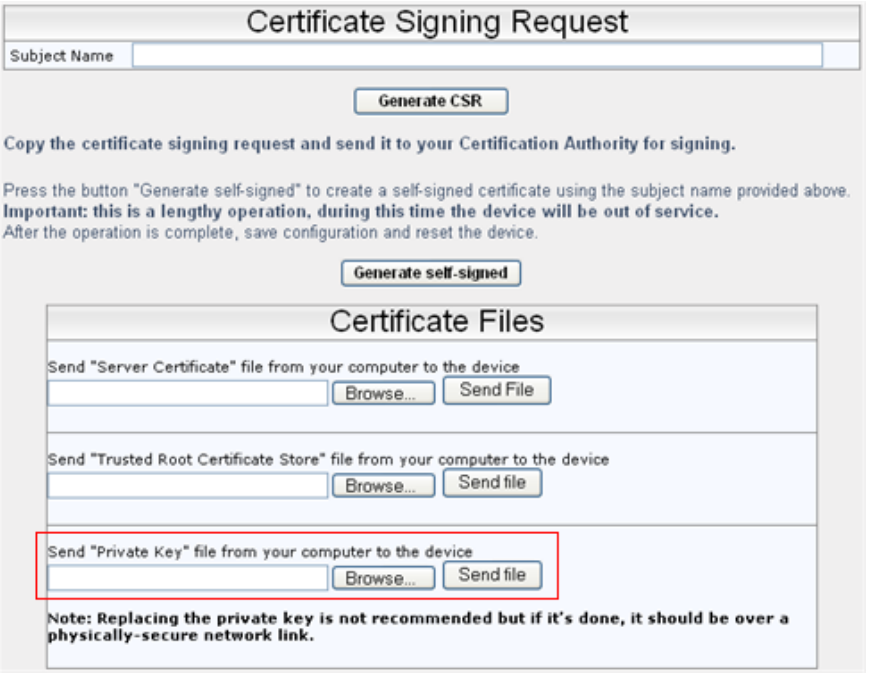

**3.** Save your changes and restart AudioCodes device.

For more information, refer to the relevant product *User's Manual*.

**Reader's Notes** 

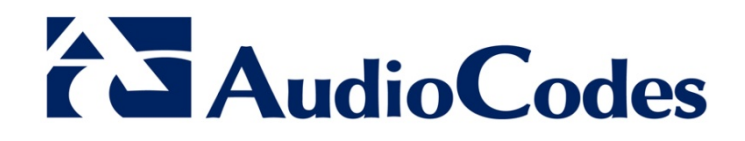

# Technical Note

www.audiocodes.com